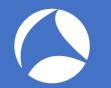

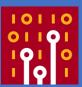

Practical TraceWrangling

Exploring Capture file manipulation/extraction scenarios

Jasper Bongertz

Airbus CyberSecurity

# About me

- Working at Airbus CyberSecurity
- Network analysis & forensics since 2003
  - NetXRay, Sniffer Pro/Distributed, Clearsight
  - Ethereal since... uh... version 0.9something
- Creator of
  - TraceWrangler
  - blog.packet-foo.com

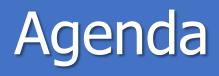

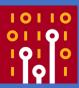

- 1. Tracewrangler?!
- 2. File and Task Concepts
- 3. Editing PCAP(ng)s
- 4. Extracting packets
- 5. Demos/Scenarios

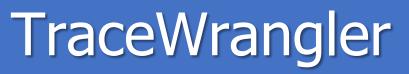

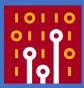

- Trace ("pcap") file manipulation toolkit
- Decodes protocol layers and performs tasks like
  - Sanitization / Anonymization
  - Layer removal/manipulation
  - Packet/Flow extractions
  - Merging

# Wireshark /TraceWrangler

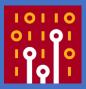

| Wireshark                                      | Tracewrangler                                       |
|------------------------------------------------|-----------------------------------------------------|
| Has a Gazillion of protocol dissectors         | 34 protocols parsed as of Sharkfest 2018            |
| Displays decoded protocols                     | Doesn't show protocol decodes                       |
| One file displayed/opened at a time            | Filelist can hold hundreds or thousands of<br>files |
| Supports powerful filters for everything       | Only very basic filtering (Addresses, Ports)        |
| Conversation statistics for the current file   | Conversation statistics for all scanned files       |
| No/very manual packet manipulation<br>features | Fully automatic packet manipulation                 |

#### The file list

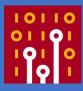

- List of files, to be processed by tasks
- List of tasks, containing parameters for file processing
- File details pane
  - Shows file scan results, if available

| ۱o. | Filename                                                                 |                                   | Size (Bytes)                               | Туре       | First Frame                | Time         | Duration    |                      | Frames           | Status                        |  |
|-----|--------------------------------------------------------------------------|-----------------------------------|--------------------------------------------|------------|----------------------------|--------------|-------------|----------------------|------------------|-------------------------------|--|
| 10  | TWDemo_00010_201407061923                                                | 21.pcapng                         | 250,00 M                                   | PCAPng     | 06.07.2014                 | 19:23:22     | 00:07:33.47 | 7843000              | 401.006          | No task assigned              |  |
| 11  | TWDemo_00011_201407061930                                                | VDemo_00011_20140706193055.pcapng |                                            |            |                            | 19:30:55     | 00:07:24.63 | 4570000              | 398.430          | No task assigned              |  |
| 12  | TWDemo_00012_201407061938                                                | 250,00 M                          | PCAPng                                     | 06.07.2014 | 19:38:20                   | 00:07:31.87  | 4371000     | 398.381              | No task assigned |                               |  |
| 13  | TWDemo_00013_201407061945                                                | 51.pcapng                         | 250,00 M                                   | PCAPng     | 06.07.2014                 | 19:45:52     | 00:07:21.01 | 9581000              | 391.353          | No task assigned              |  |
| 4   | TWDemo_00014_201407061953                                                | 12.pcapng                         | 250,00 M                                   | PCAPng     | 06.07.2014                 | 19:53:13     | 00:07:27.48 | 5911000              | 401.217          | No task assigned              |  |
| 5   | TWDemo_00015_201407062000                                                | 40.pcapng                         | 250,00 M                                   | PCAPng     | 06.07.2014                 | 20:00:40     | 00:07:12.80 | 5103000              | 396.024          | No task assigned              |  |
| .6  | TWDemo_00016_201407062007                                                | 53.pcapng                         | 250,00 M                                   | PCAPng     | 06.07.2014                 | 20:07:53     | 00:07:22.32 | 6077000              | 392.741          | No task assigned              |  |
| .7  | TWDemo_00017_201407062015                                                | 15.pcapng                         | 250,00 M                                   | PCAPng     | 06.07.2014                 | 20:15:16     | 00:08:04.77 | 1088000              | 399.704          | No task assigned              |  |
| 8   | TWDemo_00018_201407062023                                                | 20.pcapng                         | 250,00 M                                   | PCAPng     | 06.07.2014                 | 20:23:20     | 00:08:10.04 | 8139000              | 393.876          | No task assigned              |  |
| 19  | TWDemo_00019_201407062031                                                | 30.pcapng                         | 250,00 M                                   | PCAPng     | 06.07.2014                 | 20:31:30     | 00:07:54.85 | 9490000              | 397.635          | No task assigned              |  |
| 20  | TWDemo_00020_201407062039                                                | 25.pcapng                         | 250,00 M                                   | PCAPng     | 06.07.2014                 | 20:39:25     | 00:05:37.60 | 7047000              | 381.281          | No task assigned              |  |
|     | Remove sensitive details                                                 | First Frame:<br>Min Frame Size:   | 06.07.2014 19:23:22<br>64 bytes            |            | st Frame:<br>x Frame Size: |              | 4 19:30:55  | Duration:<br>Average |                  | :07:33.477843000 h<br>0 bytes |  |
| -;  | <ul> <li>Extract from Files</li> <li>Extract specific packets</li> </ul> | Data Size:<br>Scan Status:        | 248.696.599 bytes<br>all packets scanned f | Hei        | ader Overhead              | d: 13.448.57 | 7 bytes     | Time Orde            | er: co           | rrect                         |  |
| -;  | Edit Files     Edit/remove layers                                        | Frame Comments<br>File Comment:   | : 0<br>n/a                                 |            |                            |              |             |                      |                  |                               |  |
| -;  | <ul> <li>Merge Files</li> <li>Merge and filter packets</li> </ul>        |                                   |                                            |            |                            |              |             |                      |                  |                               |  |

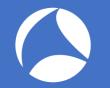

# Adding files

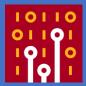

- Use the "Add Files" button to add single or multiple files via file dialog
- "Add directory" to add all capture files found in a directory (plus subdirectories by default)
- Drag & drop
- Via command line parameter (just specify the filename with path)
- Via pop-up menu

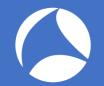

## PCAP indexing

- By default, Tracewrangler scans all files up to 50MB once
  - Main purpose is to extract meta data about conversations and other details
  - Results are written to a database file
- Scan threshold can be configured in preferences
  - A setting of "0" scans all files, regardless of size
  - Database name and location can be configured
  - Per default it's put into the same path as the files scanned

| File Handling | Directories     | Startup       | AutoScan     | Advanced    |          |           |           |  |
|---------------|-----------------|---------------|--------------|-------------|----------|-----------|-----------|--|
| Auto Scan     |                 |               |              |             |          |           |           |  |
| File Size A   | utoScan Thre    | shold (0 fa   | or none):    | 0           |          | MBytes    |           |  |
| Do            | not warn if fil | es are not    | scanned wh   | en they exc | eed the  | scan thre | eshold    |  |
| Use Tra       | ace Intel Data  | abase to s    | tore details |             |          |           |           |  |
| Use           | per-director    | y database    | e file       |             |          |           |           |  |
| DB            | Filename:       | traceinte     | l.db         |             |          |           |           |  |
|               | Mark tracein    | tel.db file i | nvisible     |             |          |           |           |  |
| ○ Place       | e all databas   | es in a cor   | nmon path    |             |          |           |           |  |
| DB            | Path:           | C:\Users      | Jasper (Appl | Data\Roamir | ng\Trace | Wrangler  | \IntelDB\ |  |
|               |                 |               |              |             |          |           |           |  |
|               |                 |               |              |             |          |           |           |  |
|               |                 |               |              |             |          |           |           |  |
|               |                 |               | Okau         | Cano        | al       |           |           |  |
|               |                 |               | <u>O</u> kay | Canc        | ei       |           |           |  |
|               |                 |               |              |             |          |           |           |  |

# The meta data SQLite database

| 🔡 🛛 💆 🔜 🗸 🛛 HTTP :                            | Samples                                                                                   |                       |                   |                              |               |                  |               |                                                          |              |                          |              |              |                |
|-----------------------------------------------|-------------------------------------------------------------------------------------------|-----------------------|-------------------|------------------------------|---------------|------------------|---------------|----------------------------------------------------------|--------------|--------------------------|--------------|--------------|----------------|
| File Home Sha                                 | lome Share View                                                                           |                       |                   |                              |               |                  |               |                                                          |              |                          |              |              |                |
| ← → ~ ↑                                       | ↑ 🔄 > This PC > Boot (C:) > Traces > Demo > Sharkfest 2017 > TraceWrangler > HTTP Samples |                       |                   |                              |               |                  |               |                                                          |              |                          |              |              |                |
| Quick access                                  |                                                                                           | Name                  |                   |                              |               | D                | Date modified |                                                          | Туре         |                          | Size         | - 81         |                |
|                                               |                                                                                           | 🔚 HTT                 | P Sample.p        | ocapng                       |               | 29               | 9.06.2014 02  | 2:21                                                     | Wireshark o  | apture                   | 10           | КВ           |                |
| Desktop                                       | *                                                                                         | 🚮 HTTP Sample2.pcapng |                   |                              | 21            | 23.08.2014 11:37 |               | Wireshark capture<br>Wireshark capture<br>Data Base File |              | 10 KB<br>18 KB<br>184 KB |              |              |                |
| Downloads                                     | *                                                                                         | HTTP Sample3.pcapng   |                   |                              |               |                  |               |                                                          |              |                          |              | 23           |                |
| Documents                                     | Ŕ                                                                                         |                       |                   |                              |               |                  |               |                                                          |              |                          |              | 19           |                |
| Pictures                                      | *                                                                                         |                       |                   |                              |               |                  |               |                                                          |              |                          |              |              |                |
| SQLite Manager - C:\Traces\Demo\Sharkfest 201 | I7∖TraceWrangler∖                                                                         | HTTP Samples\         | traceintel.db     |                              |               |                  |               |                                                          |              |                          |              |              |                |
| Database Table Index View Trigger Tools H     | •                                                                                         |                       |                   |                              |               |                  |               |                                                          |              |                          |              |              |                |
| 2 💥 🗋 🚄 🚄 f(x) 📑 醋 🖬                          |                                                                                           | · .                   | ct Profile Databa | ise) 🗸 Go                    |               |                  |               |                                                          |              |                          |              |              |                |
| traceintel.db v Structure Brow                | vse & Search Exec                                                                         | tute SQL DB Se        | ettings           |                              |               |                  |               |                                                          |              |                          |              |              |                |
| > Master Table (1) TABLE filelis              | t                                                                                         | Searc <u>h</u>        | Show All          |                              |               |                  |               |                                                          |              |                          | Add          | Duplicate    | <u>E</u> dit   |
| ✓Tables (21)                                  | filename                                                                                  | filepath              | filesize          | filedate                     | fullfilescann | pcapngstruc      | conversatio   | processingst                                             | tasksprocess | firstframeti             | firstframena | lastframeti  | lastframer     |
| > IPv4Conversations 1                         | http sample2                                                                              |                       |                   | 2014-03-21 1                 |               | 1                | 0             | 1                                                        |              | 2014-03-21 1             |              |              | 457179000      |
| >IPv4Endpoints                                | http sample                                                                               |                       |                   | 2014-06-29 0<br>2015-07-19 0 |               | 1                | 0             | 1                                                        | -            | 2014-03-22 1             |              | 2014-03-22 1 | 596730000<br>0 |

#### Add Tasks

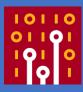

#### • Add a task to tell Tracewrangler what it should do:

- Sanitize/Anonymize
- Extract
- Edit
- Merge
- Or use the tools:
  - Conversation summary
  - Renaming files
  - Updating file timestamps

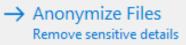

→ Extract from Files Extract specific packets

- → Edit Files Edit/remove layers
- → Merge Files Merge and filter packets

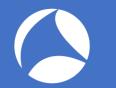

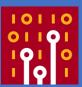

#### Tracewrangler Tasks: Anonymization

#### Task Overview: Anonymize/Sanitize

- Removes/changes sensitive details from a capture file
  - MAC Addresses, IP addresses, application payload and other things
- Comes with a default preset that should be fine in most situations
  - Can be overriden with a modified default
  - The "factory default" can always be restored

| PCAPng<br>Layer 2<br>802.11                                           | Action O Passthrough Replace IPv4 addresses will be replaced based on the replacement settings below. The IPv4 address lists has priority over randomization, so only addresses that are not found in the list are randomized. |
|-----------------------------------------------------------------------|----------------------------------------------------------------------------------------------------|
| Ethernet<br>VLAN<br>Tunnel                                            | Settings for IPv4 Replacement                                                                                                    |
| Layer 3<br>IPv4<br>IPv6<br>ICMPv4<br>ICMPv6<br>Layer 4<br>TCP         | Original IP     Replacement     Defined by       Edit       Bemove                                                                                                    |
| UDP<br>Support<br>DHCPv4<br>Application<br>RTP5<br>Dutput<br>Settings | Original Subnet     Replacement Subnet       Add       Edit       Bemove                                                                                                    |
| Tools                                                                 | Process remaining IP addresses: Randomize Induding: Multicast APIPA Documentation Private rance                                                                                                    |
|                                                                       | Private range mode: randomize into another private range $\checkmark$                                                                                                    |

- Sanitization is a four step process:
  - 1. Parse the packet bottom-up (e.g. Ethernet IPv4 TCP Unknown)
  - 2. Extract all values (addresses, ports, flags, ...)
  - 3. Change/remove all sensitive details of parsed values
  - 4. Build new packet top-down (e.g. TCP IPv4 Ethernet)
- Everything that isn't understood by Tracewrangler will not make it into the newly constructed packet!

#### Sanitization – Handling "unknown" Protocols

🗄 💼 assembly

--- 🖹 class\_assembly\_802dot11header.pas --- 🖹 class\_assembly\_802dot11management.pas

 Image: Second State State Sta

Issembly\_ipv6\_fragmentationheader.pas

Class\_assembly\_linux\_sll.pas
 class\_assembly\_llc.pas
 class\_assembly\_npls.pas
 class\_assembly\_netflow.pas
 class\_assembly\_rtps.pas
 class\_assembly\_rtps.pas
 class\_assembly\_tcp.pas
 class\_assembly\_udp.pas
 class\_assembly\_udp.pas

- Tracewrangler can sanitize 24 protocols as of Sharkfest 2018
- All others are considered unknown payload, and cut away by default!

| 8  | Task Details - Anon          | ymization — 🗆 X                                                                                                    |
|----|------------------------------|----------------------------------------------------------------------------------------------------|
|    | Payload<br>PCAPng<br>Layer 2 | All protocols and layers that cannot be understood or sanitized will be cut away from each packet. The resulting capture file size may turn out to be significantly smaller than the original. |
|    | 802.11<br>Ethernet           | Settings for Payload Sanitization                                                                                                    |
|    | ··· VLAN                     | Remove all unknown layers and cut away bytes from packets                                                                                                    |
|    | Tunnel                       | Payload Replacement Pattern: Payload removed by TraceWrangler!                                                                                                    |
| ¢. | Layer 3                      |                                                                                                    |
|    | IPV4                         | Truncate Packets after layer: Layer4 (TCP/UDP) 🗸                                                                                                    |
|    | ICMPv4                       | Truncate Packets after offset: 54                                                                                                    |
| Þ  | Layer 4                      | Replace specific strings in unknown payloads                                                                                                    |
|    | тср                          | Case Insensitive Do not enforce same length on replacement (Warning!)                                                                                                    |
|    | Support                      | Original String Delta                                                                                                    |
| 17 |                              |                                                                                                    |

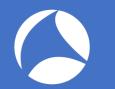

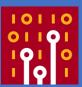

#### **Demo: Anonymization**

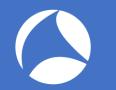

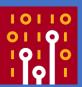

#### **Tracewrangler Tasks: Editing**

#### Task Overview: Editing Packets

- Mostly used to
  - remove unwanted packet layers
  - de-encapsulate protocols
  - convert link layer types
  - fix badly sliced packets
- Some features are also available via Wireshark CLI tools, e.g. reordercap and editcap

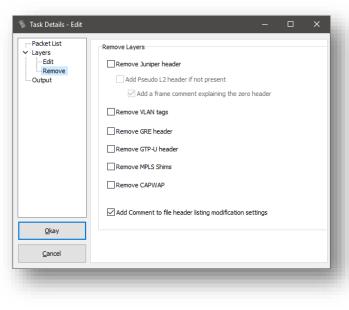

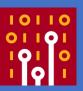

# Editing – How it works

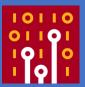

- Editing packets (removing/converting protocol layers) is not just "cut away x bytes at static offset y"
  - Protocol layers are parsed, determining protocol start and end offsets
  - When removing layers, "Next Protocol" fields are adjusted to correctly link the remaining layers, e.g. Ethertypes:

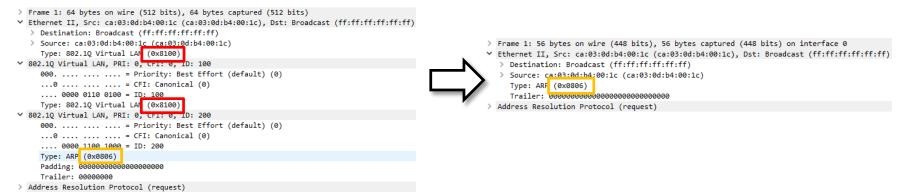

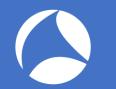

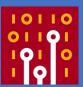

#### **Demo: Editing packets**

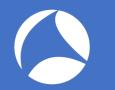

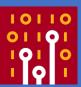

#### **Tracewrangler Tasks: Extraction**

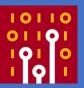

- The goal is to extract packets of interest from a large number of packets
  - This usually requires an idea what you want to have extracted
- Most common use case: carving full TCP conversations from big files
  - Especially for situations where you have one packet and need the rest of the same flow

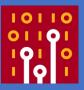

- Tracewrangler uses the meta database to
  - speed up the extraction process: positions of first and last packet to carve are well known
  - help the user looking up interesting flows
- Extracted packets can be written to a single file, or to multiple files based on a file name

| pattern: | File Output options |                                                                                                    |                                                                                           |  |
|----------|---------------------|----------------------------------------------------------------------------------------------------|-------------------------------------------------------------------------------------------|--|
| partern  | Filename:           | <sourceip>.<s< td=""><td>sourceport&gt;-<destinationip>.<destinationport>.pcapng ~</destinationport></destinationip></td><td></td></s<></sourceip> | sourceport>- <destinationip>.<destinationport>.pcapng ~</destinationport></destinationip> |  |
|          | Set output file t   | imestamp to                                                                                                    | first frame time $\sim$                                                                   |  |

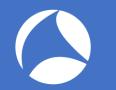

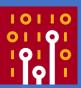

#### **Demo: Extracting Packets**

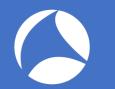

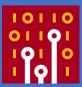

#### **Demo: Tools**

# Q&A

Mail: jasper@packet-foo.com Web: blog.packet-foo.com Twitter: @packetjay